### **Frequently Asked Questions (FAQ) – Druckerproblembehebung**

### **"Warum druckt mein Thermotransferdrucker nicht?" – Mögliche Ursachen und Maßnahmen zur Behebung von Druckproblemen**

#### *Reagiert der Drucker?*

- **Ja**: Sofern der Drucker reagiert, befolgen Sie bitte die Punkte der folgenden Checkliste.
	- Bitte überprüfen Sie, ob das Verbrauchsmaterial und das Farbband gemäß dem Tutorial-Video korrekt eingelegt sind. Die Videos können unter den unten genannten Links aufgerufen werden.

TT430: https://youtu.be/QPVBH7iEnwM

TT4030: https://youtu.be/HKVSaJ3QpsM

https://www.hellermanntyton.de/kompetenzen/thermotransferdrucker

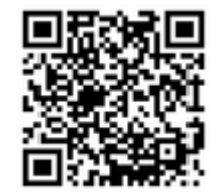

- Bitte überprüfen Sie in der Software TagPrint Pro die Einstellungen im Eigenschaftsfenster (vgl. Seite 44 in der TagPrint Pro Bedienungsanleitung sowie Seite 14 im TagPrint Pro Booklet und nachfolgende Screenshots) wie
	- 1. Sensor
	- 2. Offset
	- 3. Druckhitze und
	- 4. Druckgeschwindigkeit.

k.

### Einstellungen aus der Etikettendatenbank (1)

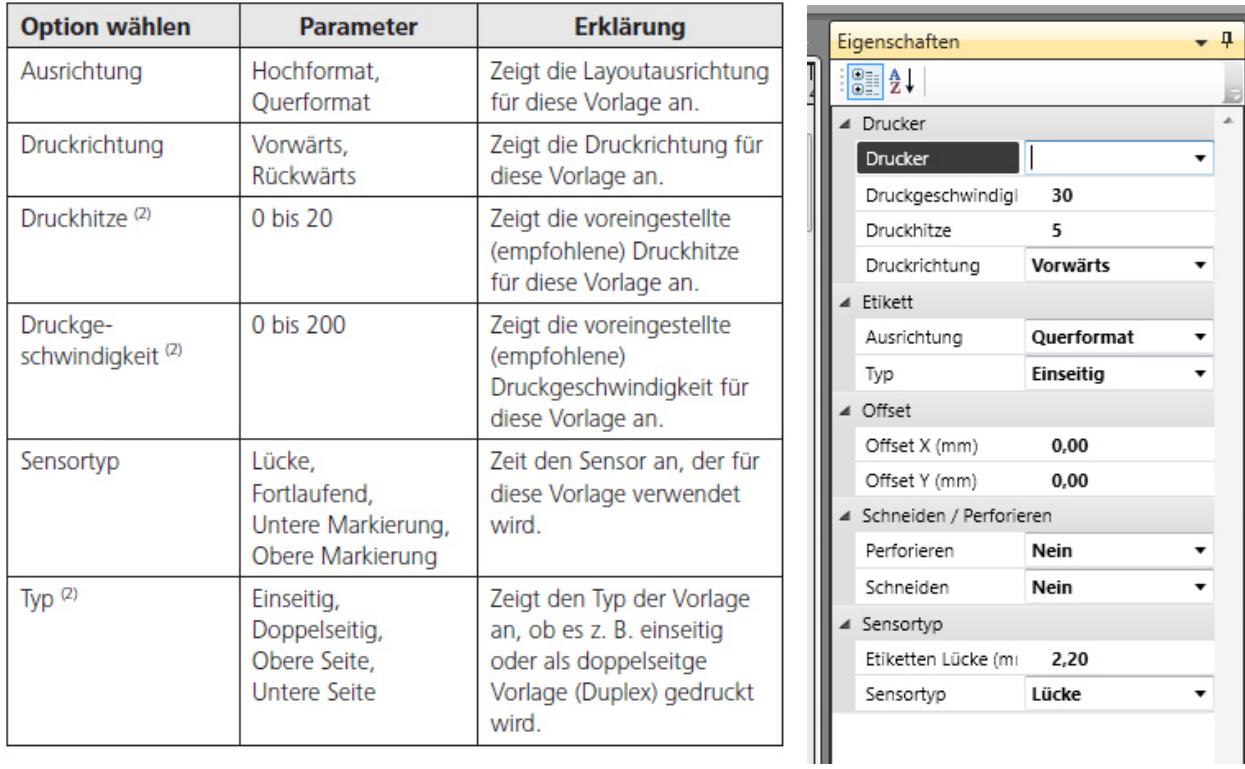

Einstellungen aus der Etikettendatenbank.

(1) Diese Einstellungen sind in der Etikettendatenbank gespeichert, können aber in der Vorlage geändert werden.

(2) Die maximalen Werte des Druckers sind aus der jeweiligen Betriebsanleitung zu entnehmen.

### **Standardeinstellungen von TagPrint Pro für die Bedruckung**

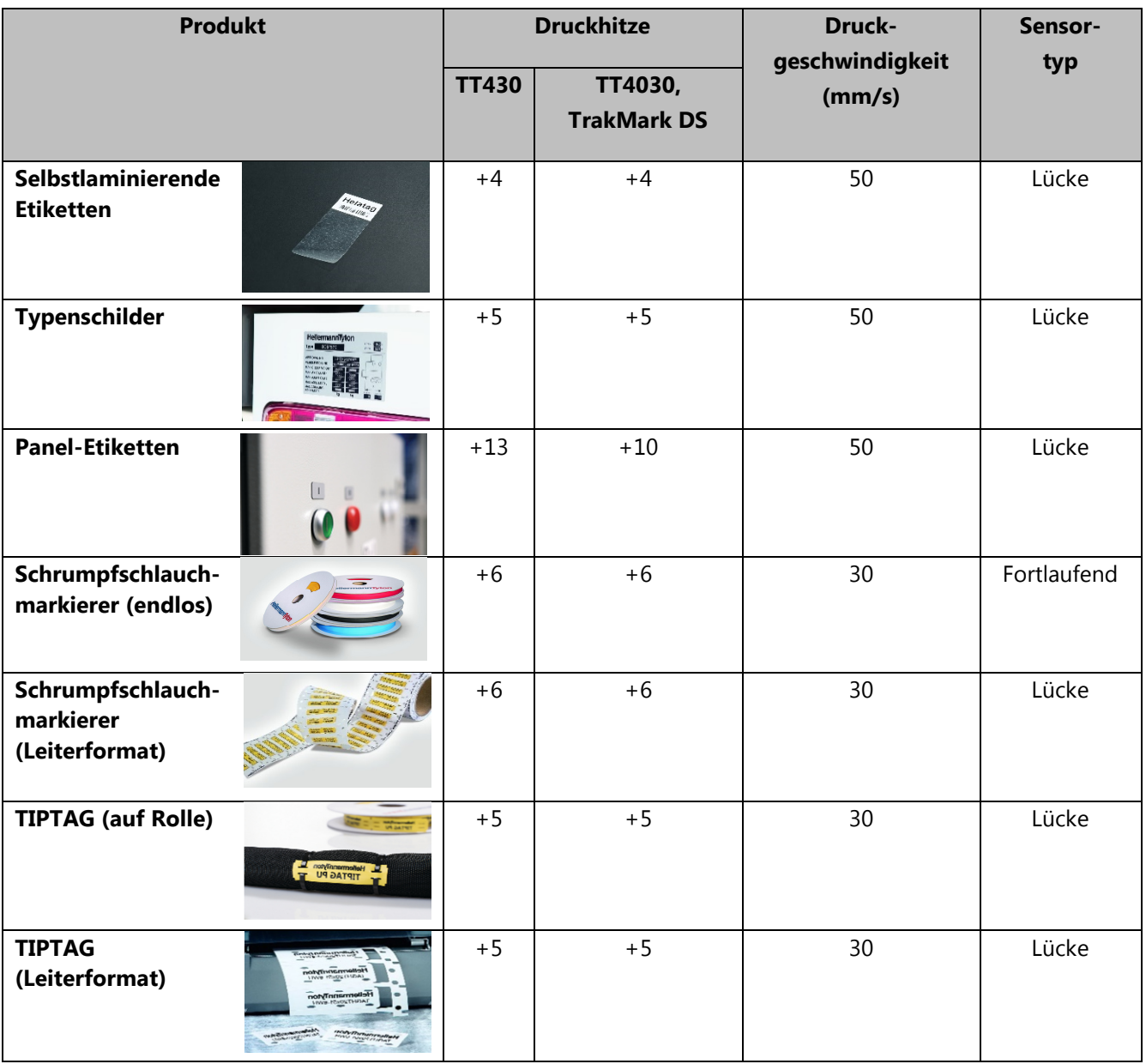

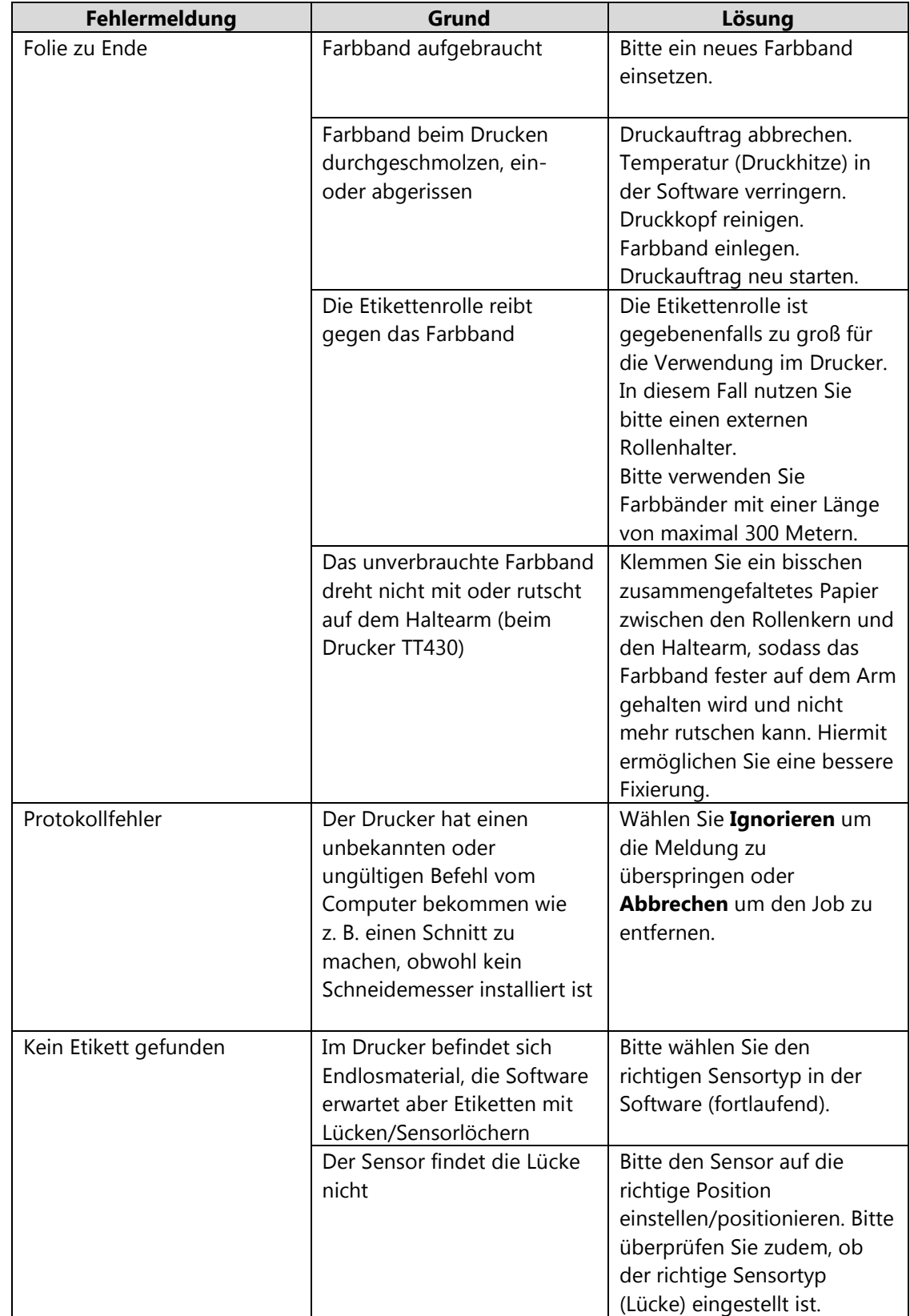

 Bitte überprüfen Sie, ob eine Fehlermeldung im Display des Druckers angezeigt wird. Die Fehlerbehebung basiert auf der Meldung gemäß der abgebildeten Tabelle:

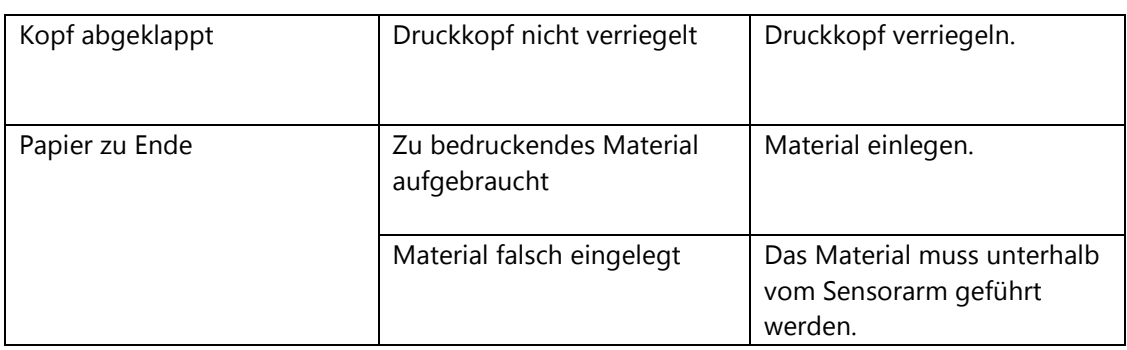

 Selbstlaminierende Etiketten: Der Drucker druckt nicht in dem Beschriftungsfeld, sondern auf dem transparenten Schutzlaminat: Versuchen Sie den Sensortyp auf "untere Markierung" einzustellen. Gelegentlich kann es sein, dass Sie anschließend das Y-Offset in den Eigenschaften einstellen müssen.

- Material stockt oder es kommt zu Verschiebungen der Bedruckung:
	- 1. Das Material ist eventuell zu fest mit dem Randsteller fixiert. Stellen Sie sicher, dass sich trotz dem geschlossenen Randsteller das eingelegte Material leicht abrollen lässt.
	- 2. Die Materialführung soll das zu bedruckende Material führen, nicht zusammenquetschen oder bremsen. Bitte prüfen Sie, ob beim leichten Ziehen an dem Material ein Wiederstand fühlbar ist.
	- 3. Bitte überprüfen Sie, ob Sie die richtige Vorlage in der Software ausgewählt haben.
- **Nein**: Sofern der Drucker nicht reagiert, überprüfen Sie bitte die Anschlusseinstellungen an Ihrem Computer gemäß der nachfolgenden Checkliste:
	- Bei Anschluss des Druckers über USB:
		- 1. Bitte überprüfen Sie, ob der Drucker online oder offline ist. (Windows  $\rightarrow$  Geräte und Drucker  $\rightarrow$  Doppelklick auf Gerät  $\rightarrow$  Datei  $\rightarrow$  Drucker offline verwenden (muss deaktiviert sein))
		- 2. Bitte überprüfen Sie, ob der richtige USB-Anschluss verwendet wird (Windows  $\rightarrow$  Geräte und Drucker  $\rightarrow$ rechter Mausklick auf Druckereigenschaften  $\rightarrow$ Anschlüsse)
		- 3. Bitte überprüfen Sie, ob Windows eventuell eine Druckerkopie angelegt hat. (Windows → Geräte und Drucker). Sofern ja, wählen Sie bitte diese Kopie zum Drucken aus.
	- Bei Anschluss des Druckers über das Netzwerk:
		- 1. Bitte überprüfen Sie, ob der Drucker im Netzwerk zu finden ist.
			- a. Öffnen Sie die Kommandozeile (Windows → Start → Suchbegriff "CMD" → Enter; Eingabe "ping IP-Adresse vom Drucker (→ im Druckermenu unter Kurzinfo zu finden)) oder
			- b. über Internetbrowser "IP-Adresse vom Drucker eingeben"

CM\_V1.1\_23.08.2018\_NAB